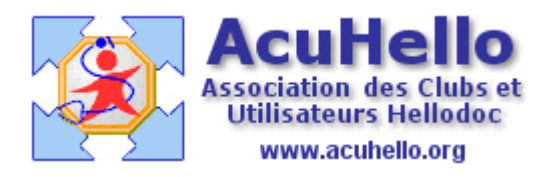

26 mai 2007

## **La réception des courriers apicryptés en mode HPRIM via Hellodoc-mail sans passer par Outlook ou Eudora**

Drôle de titre, direz-vous après lecture, car l'article concerne principalement l'expéditeur….

Dans l'attente de la possibilité de l'envoi d'un courrier apicrypté directement à partir de Hellodoc, il est déjà possible **d'apprendre les conditions pour recevoir un courrier apicrypté (hors pièce-jointe actuellement) directement dans Hellodoc-mail** sans recours à Outlook ou Eudora.

=> La manœuvre est **hélas** un peu plus complexe pour l'expéditeur, qu'avec la réception directe par Outlook puis transfert dans Hellodoc-mail.

**Rappel** : Il faut cochez la case « Ne relevez que les résultats Hprim », ainsi **Hellodoc-mail ne relèvera pas les courriers non conforme, donc non HPRIM.** (on verra plus bas les conséquences du non cochage)

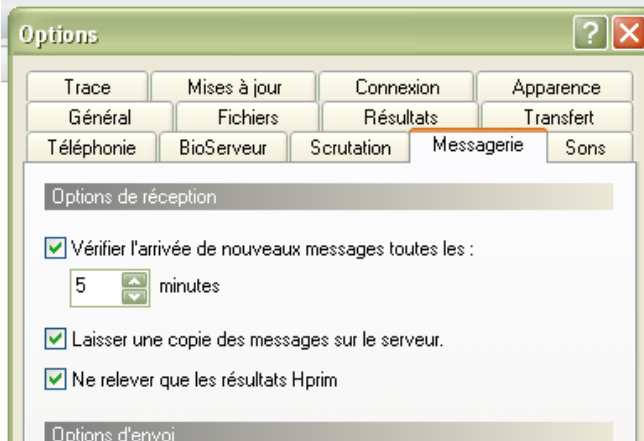

## **Deux impératifs pour une réception HPRIM :**

- 1 - Pour que Hellodoc mail reconnaisse un fichier HPRIM, il faut inscrire en fin de courrier une balise Hprim :

> **\*\*\*\*FIN\*\*\*\* \*\*\*\*FINFICHIER\*\*\*\***

Sinon, le courrier ne sera pas relevé par Hellodoc-mail……donc :

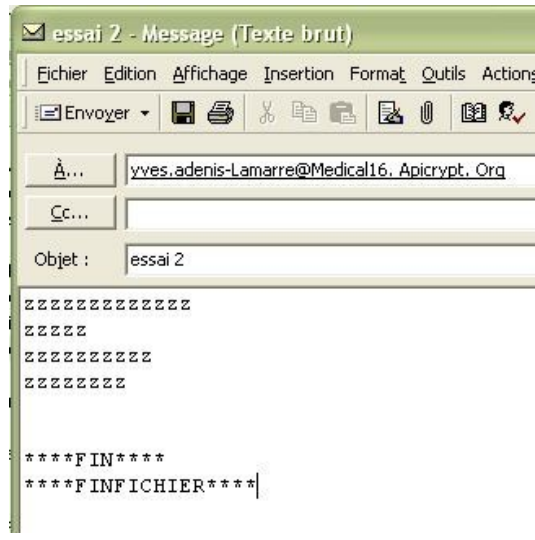

- 2 - La deuxième obligation est de remplir COMPLETEMENT l'entête sans mettre de code expéditeur ni destinataire (avec codes, ça fonctionne sous Hellodoc-mail direct, mais avec dysfonctionnement en réception sous Outlook) (hors Nom et Prénom du patient et Nom destinataire – ce qui est mentionné en rouge – vous pouvez inscrire n'importe quoi sans conséquence pratique)

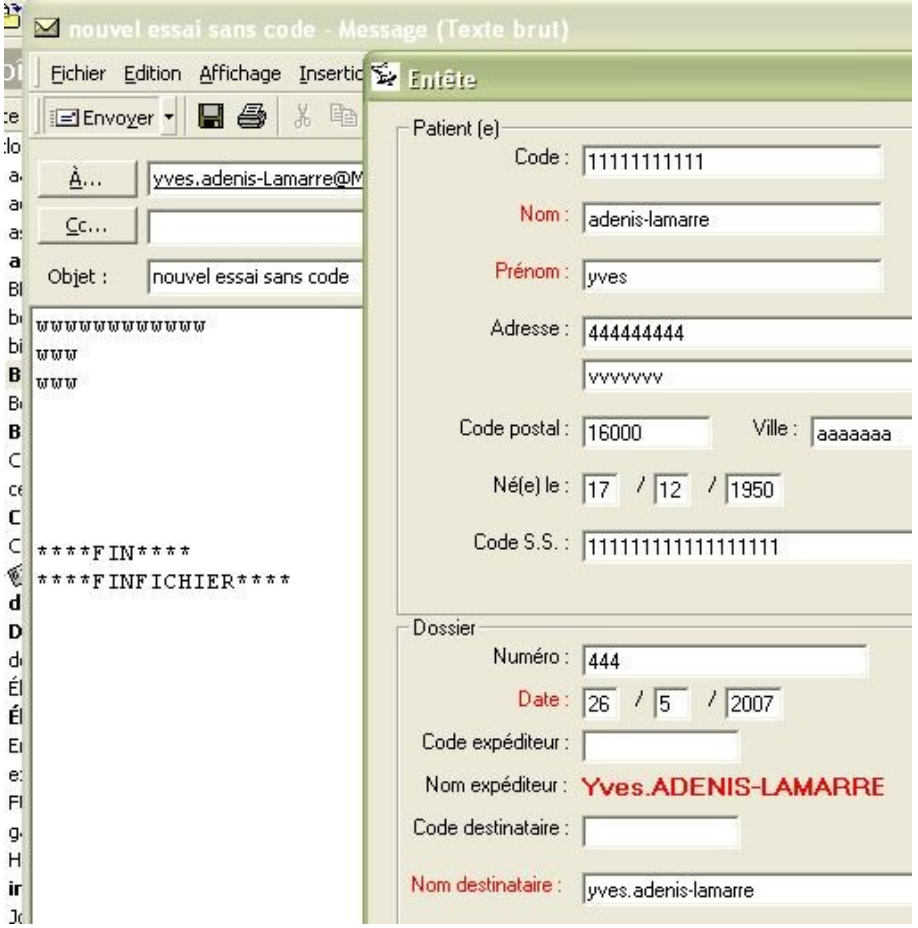

Le courrier est ainsi bien réceptionné directement avec relève du courrier par Hellodoc-mail :

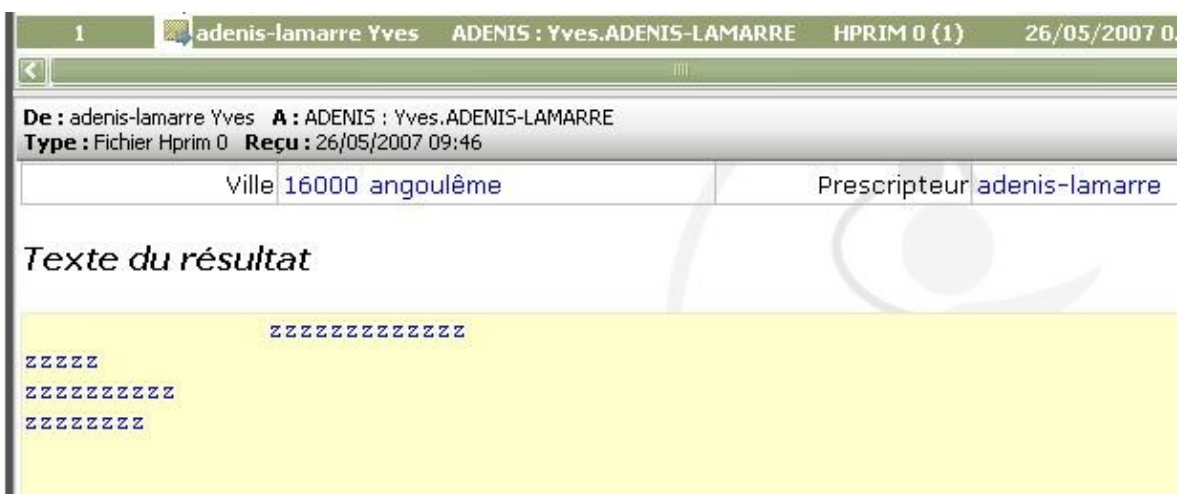

**Le transfert automatique se faisant en mode « examen de laboratoire »**, il est nécessaire de refaire un transfert manuel en mode courrier (clic droit sur le courrier, clic sur « transférer dans un dossier », puis sur « comme courrier reçu… » à partir de la boite de réception de Hellodoc. *(il est donc utile de programmer les transferts en boite de réception plutôt que de ne faire qu'une notification qui ne permettrait pas de corriger le type de réception.)* Enfin, il faut aller corriger dans le dossier du patient le nom de l'expéditeur si non conforme….

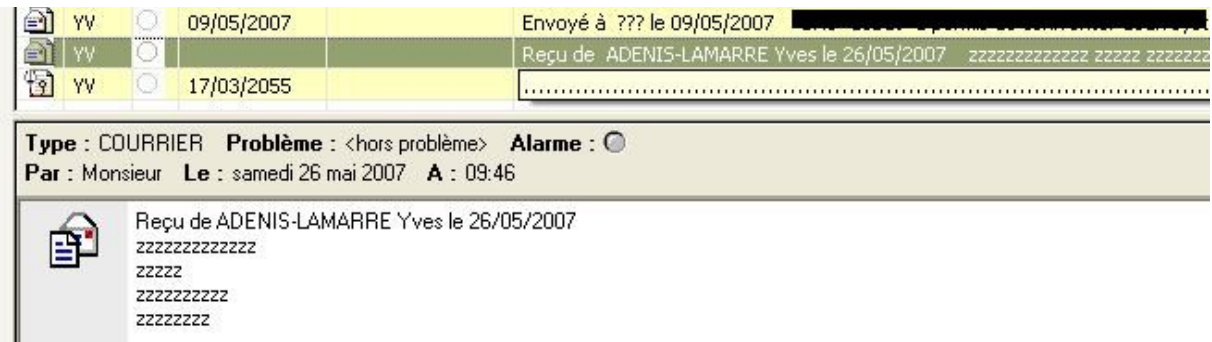

Certains penseront qu'il suffit de ne pas cocher « ne relever que les résultats Hprim » pour récupérer dans Hellodoc-mail des courriers sans ces complications pour l'expéditeur………

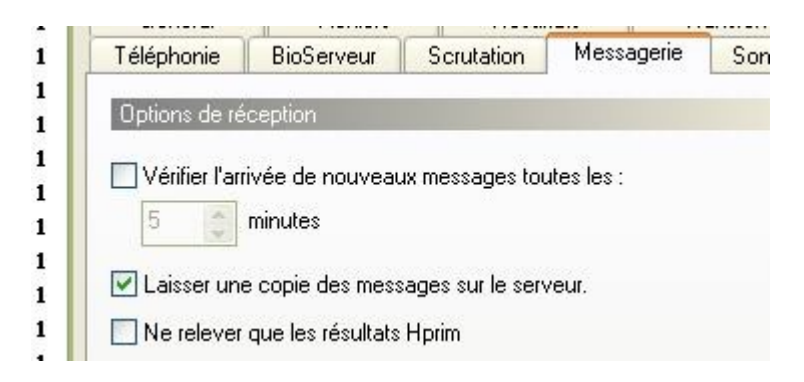

Ce qui est vrai………mais regardez de plus près l'enveloppe jaune, il n'y a pas la petite flèche bleue qui indique le transfert dans le dossier patient, transfert non possible (à ce jour ?) même manuellement, et il est indiqué « TEXTE » au lieu de « HPRIM 0 (1) ».

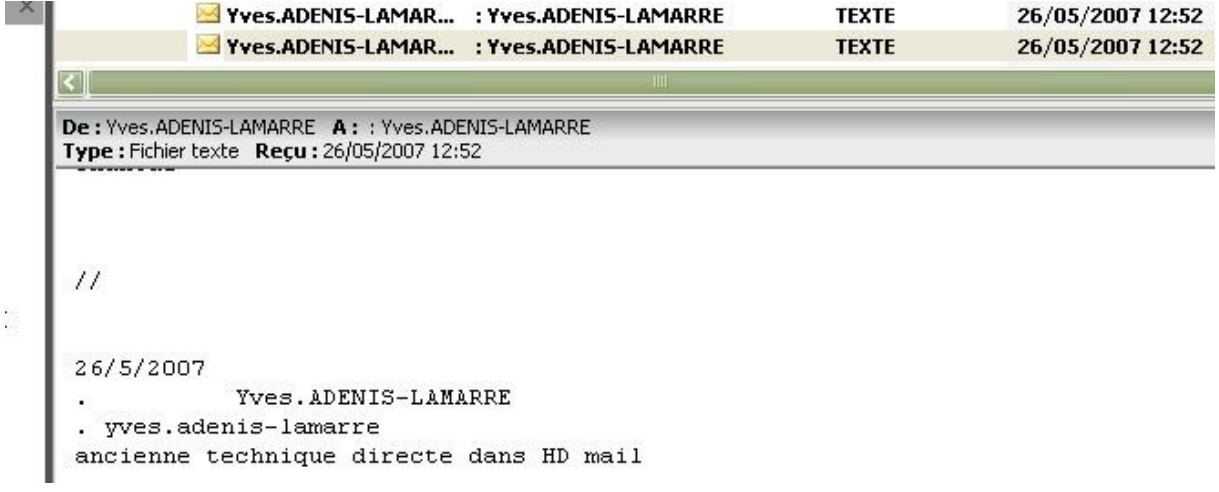

**Alors que le même mail**, (relevé dans un deuxième temps par Outlook)…….est conforme, et transféré dans la boite de réception et dans le dossier du patient (certes en biologie et non en courrier, comme déjà mentionné) (Par Outlook, nous avons un transfert « plus conforme » en HPRIM 3 (1) *au lieu de HPRIM 0 (1) via Hellodoc-mail direct – cf image supra –* mais sans conséquence pratique en réalité)

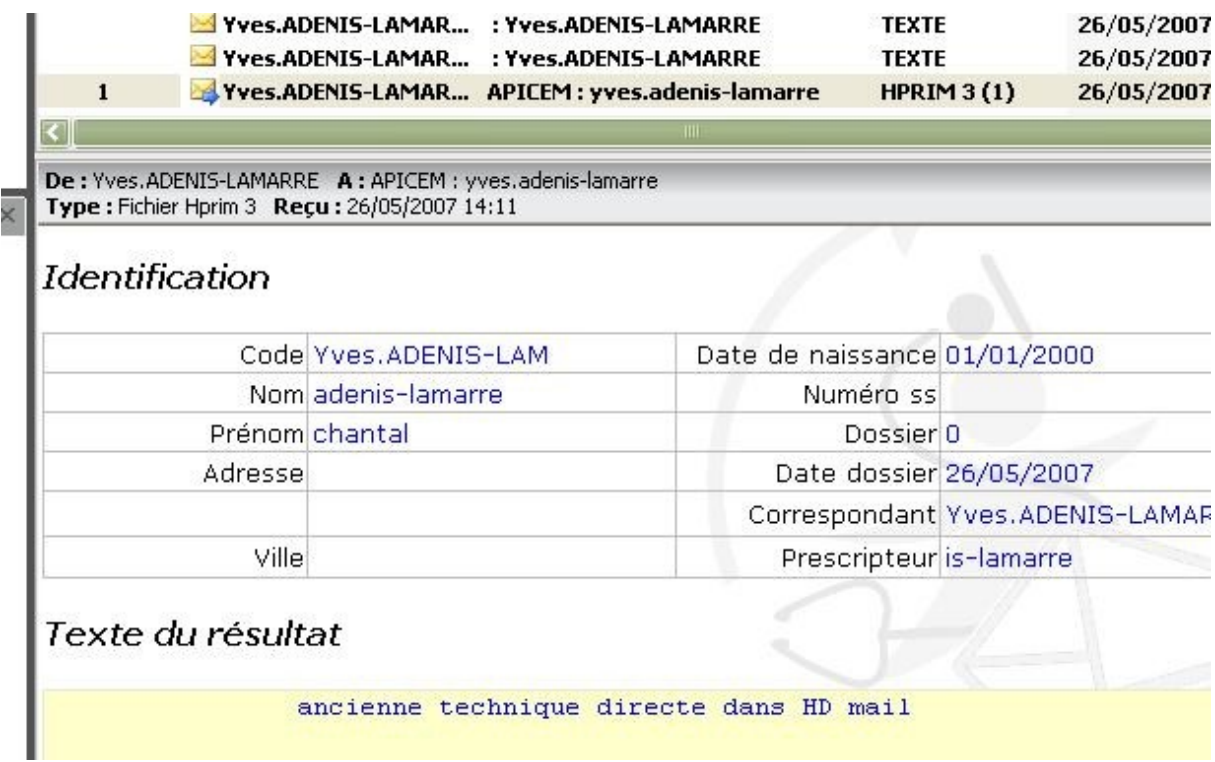

Les paramétrages Hellodoc sont nombreux et parfois se recoupent voire contradictoires…… on peut accepter un fichier non HPRIM comme ici, ou le refuser dans l'onglet « messagerie » ; lequel est prioritaire ?? visiblement celui de « messagerie » même si c'est sans conséquence, mieux vaudait garder une cohérence.

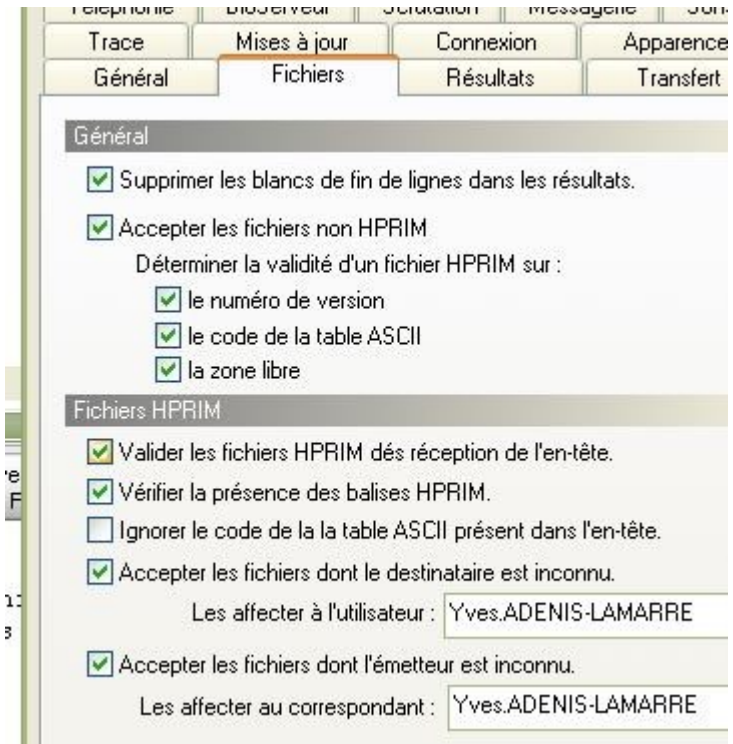

Alors, quand vous envoyez un courrier apicrypté, pensez à votre correspondant : savez vous comment il fonctionne ? en Hellodoc-mail direct, ou via Outlook ou eudora ou avec Hellocom? Il vous faut donc raisonner comme s'il fonctionne en Hellodoc-mail direct, sinon, il ne sera pas toujours content.

La réception dépend de l'expéditeur.....d'où le drôle de titre ;-)

Yal